## **Версия сайта для слабовидящих**

Для перевода сайта в режим «Версия для слабовидящих» используется изменение размера текста.

В браузерах **Internet Explorer**, **Mozilla Firefox**, **Google Chrom**, **Opera** используйте сочетание клавиш: Увеличить Ctrl + "+", Уменьшить Ctrl + "-"

В браузере **Safari** Увеличить Cmd + "+", Уменьшить Cmd + "-"

Ниже приведены часто используемые сочетания клавиш для удобной работы в браузерах с использованием клавиатуры

## **Сочетания клавиш для браузеров Internet Explorer, Mozilla Firefox, Google Chrom, Opera**

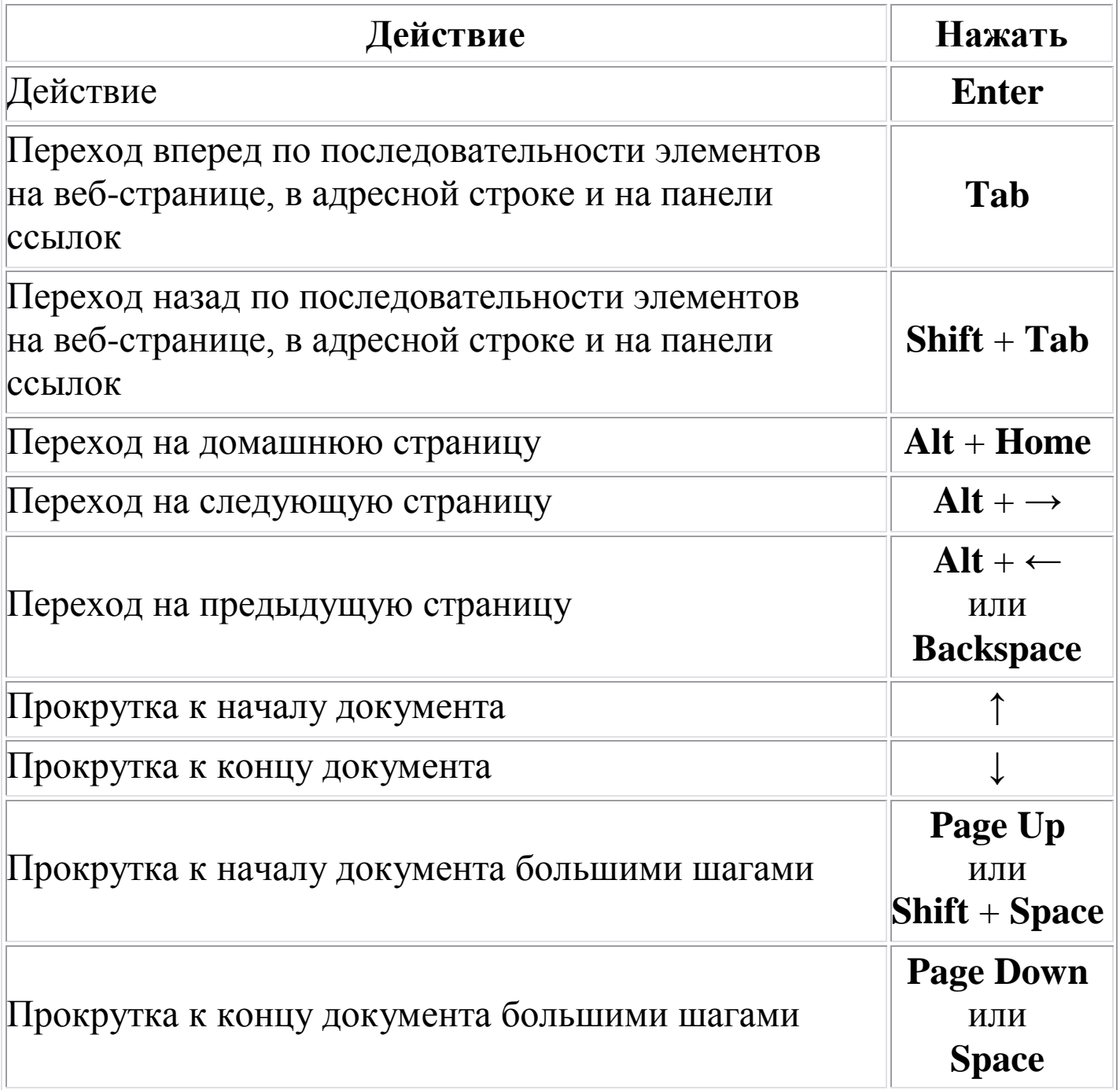

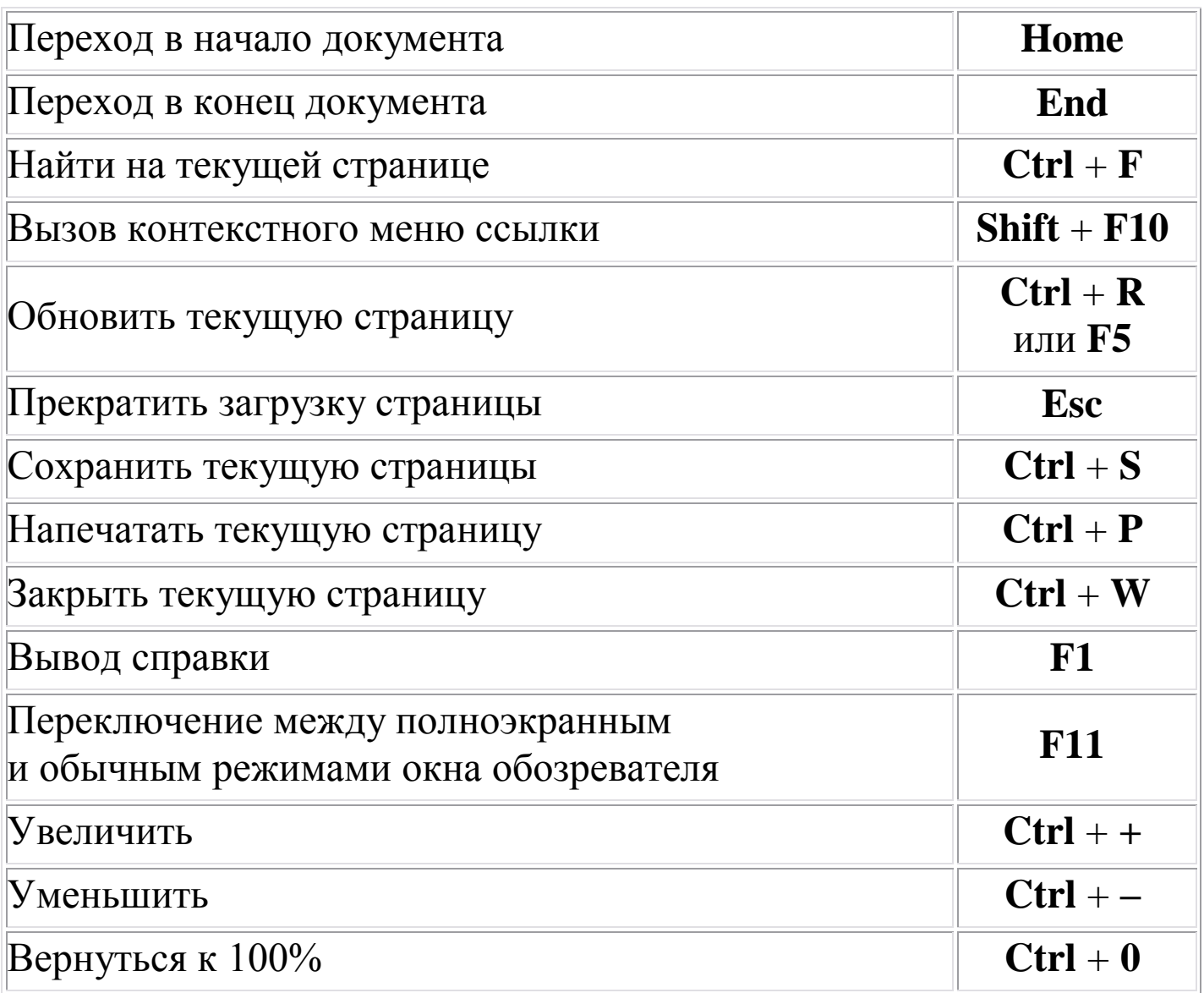

## **Сочетания клавиш для Safari**

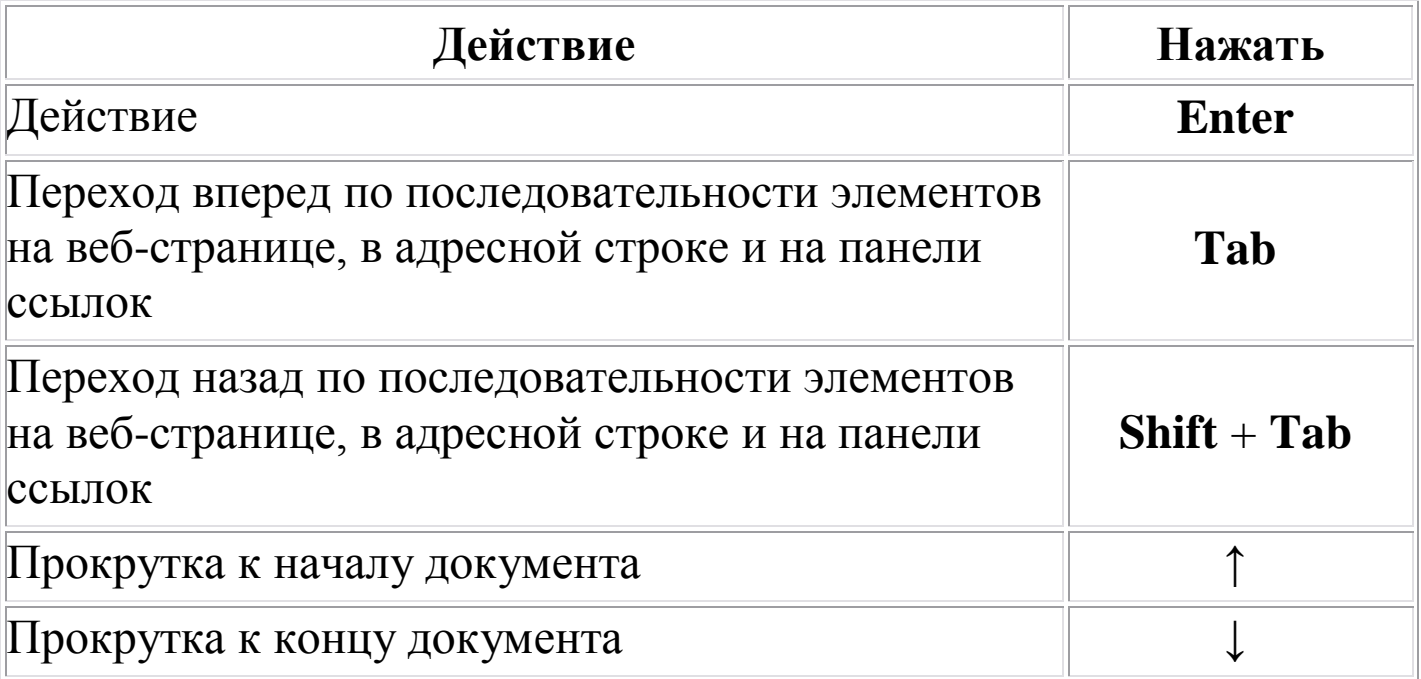

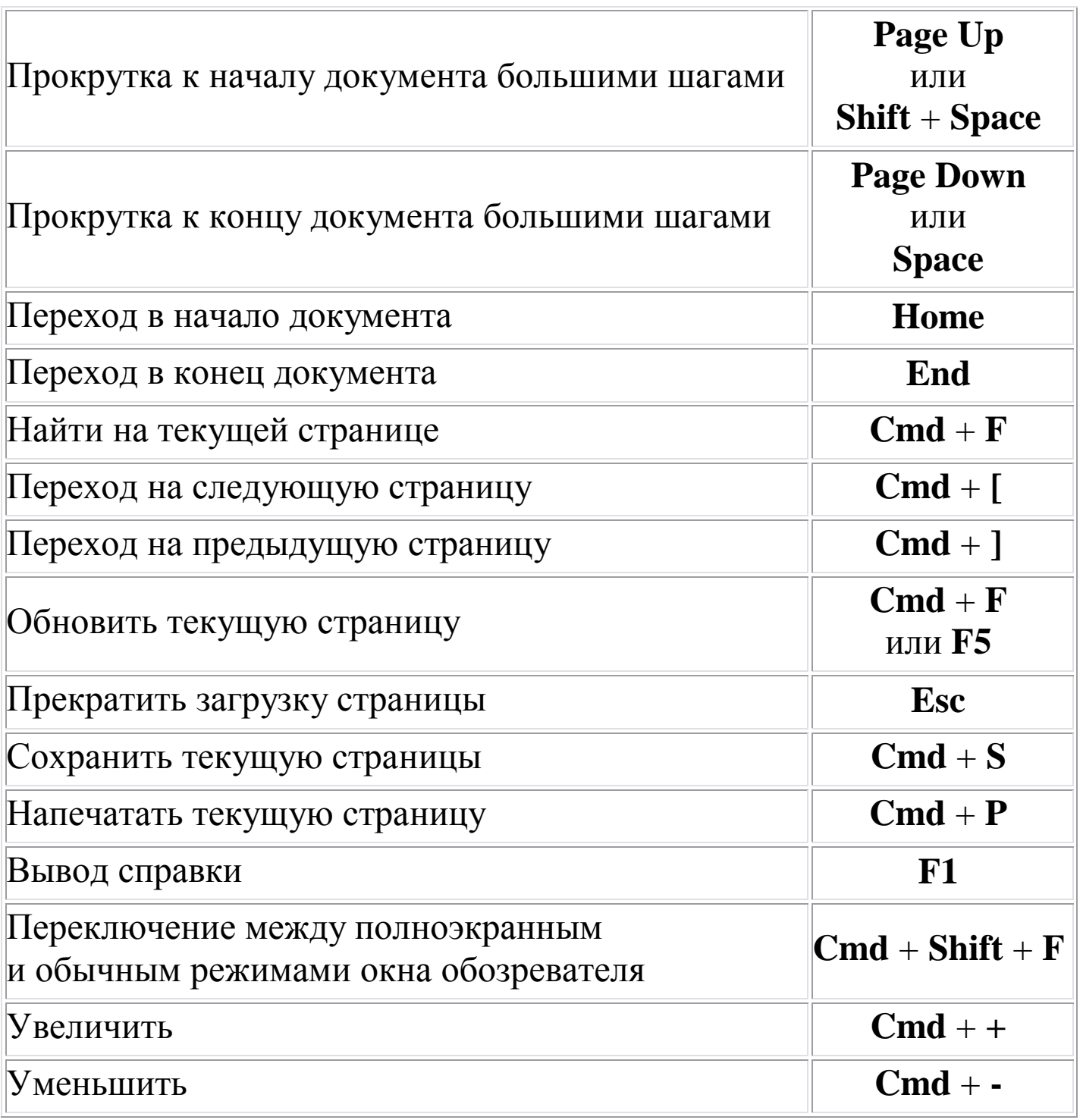